# flyway 简单入门使用

作者: sirwsl

- 原文链接:https://ld246.com/article/1615739731953
- 来源网站:[链滴](https://ld246.com/member/sirwsl)
- 许可协议:[署名-相同方式共享 4.0 国际 \(CC BY-SA 4.0\)](https://ld246.com/article/1615739731953)

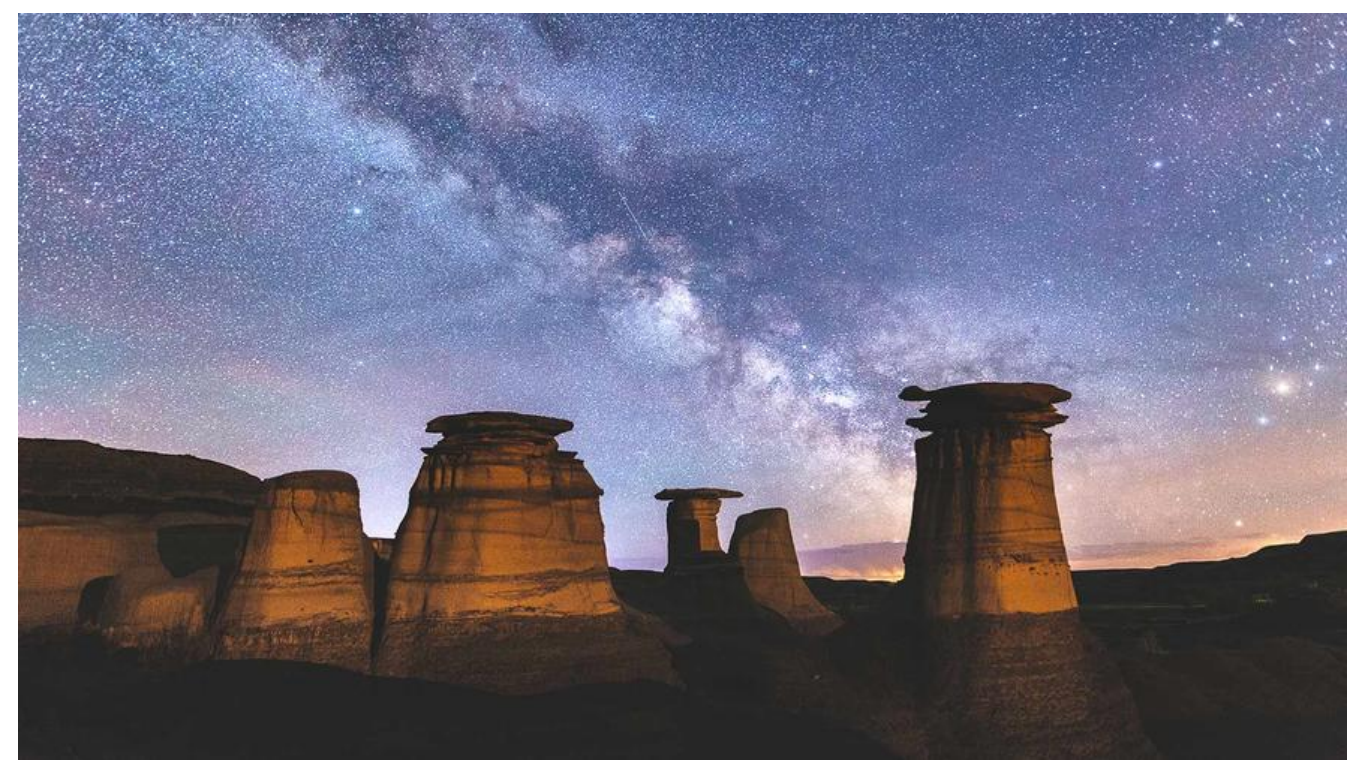

### **故事**

好久没写博客了,最近自己放松了不少,想想还是应该坚持下去,毕竟是自己选择的路,今天为什么写 lyway,因为目前flyway作为数据库迁移工具,确实很好用,目前应该也有很多公司采用flyway对数 库的sql版本进行管理。

我所在公司也是一样,虽然直接建表很方便,但是当项目进行多租户部署的时候,就会出现数据库错 导致程序异常情况,除此之外,上线的系统也会涉及数据库的相关修改,这个时候,采用flyway对数 库版本进行管理。在方便自己的同时也方便别人。

## **flyway是什么**

刚刚的一个故事可能很多人还没明白,flyway是什么。

#### 通俗点说: flyway就是在对数据库进行操作时候的版本管理工具

采用flyway能够很好的对数据库版本进行响应管理,多人协同操作,也不会造成错乱现象。

### **如何使用**

flyway是java环境中数据库版本控制工具之一,针对目前现状来说,常在spring系列框架中使用,接 来以springboot为例进行讲解。

在创建Spring项目,项目初始化时候选择flyway依赖

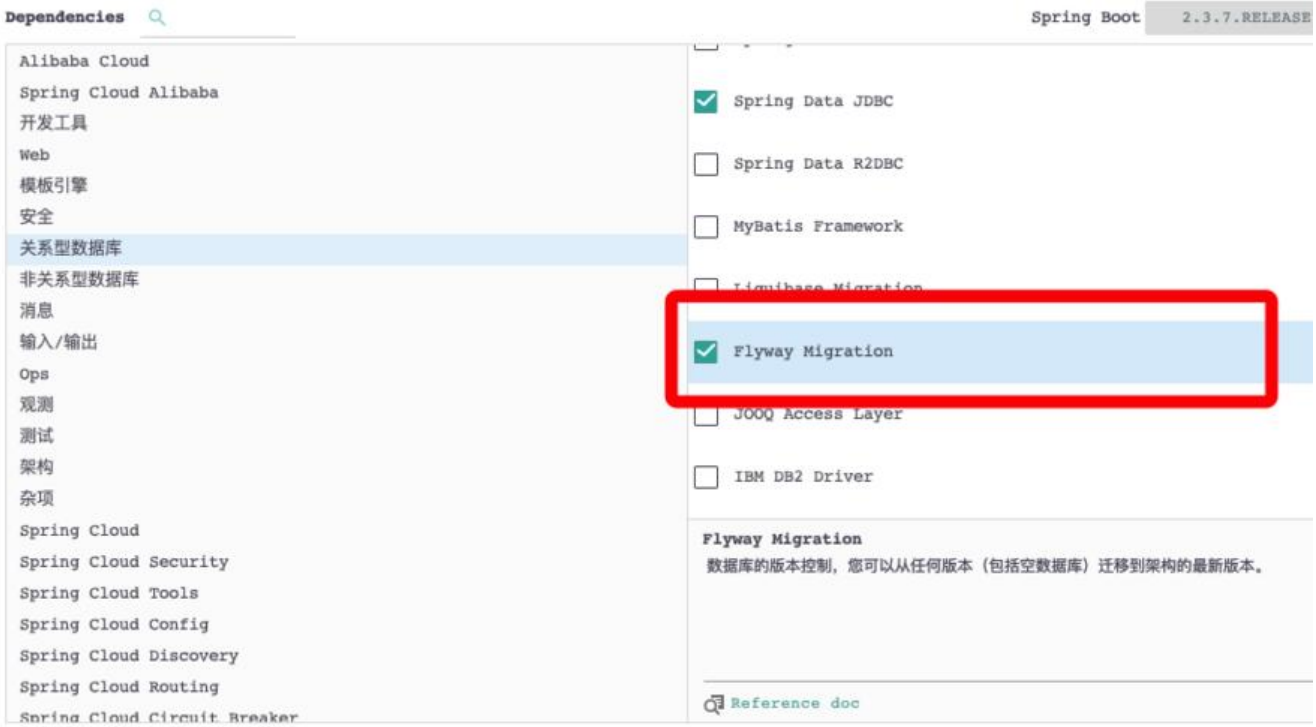

#### 项目创建完后你会看见resources资源目录下会有db/migration目录,该目录用于存放sql文件。如下 所示。

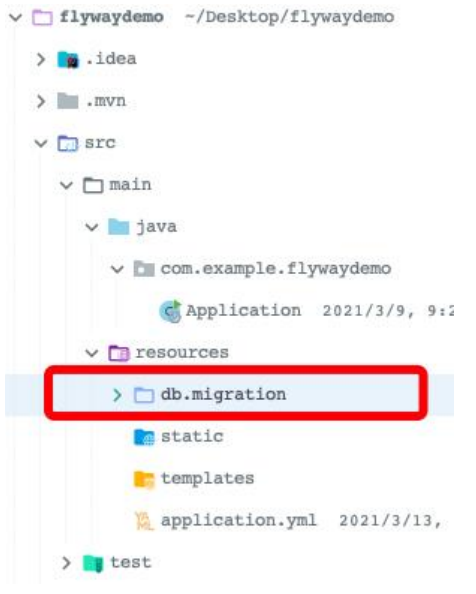

#### 同时你也会看见相关依赖

```
<dependency>
   <groupId>org.flywaydb</groupId>
  <artifactId>flyway-core</artifactId>
</dependency>
```
#### **如果是已经生成的项目,后来需要加入flyway进行数据库版本管理,直接添加依赖,创建目录**

截至目前依赖已经倒入,接下来就是配置yml配置文件

```
server:
  port: 8080
```
spring: datasource: url: jdbc:mysql://localhost:3306/flywaydemo username: root password: root driver-class-name: com.mysql.cj.jdbc.Driver flyway: enabled: true  $#$  开启flyway # flyway 的 clean 命令会删除指定 schema 下的所有 table, 生产务必禁掉。这个默认值是 false 论上作为默认配置是不科学的。 clean-disabled: true locations: classpath:db/migration #flyway文件目录 table: flyway schema history #历史表名 baseline-on-migrate: true validate-on-migrate: true #连续性校验 baseline-version: 1 #指定默认版本 encoding: UTF-8 #编码 out-of-order: false # 是否允许不按顺序迁移 开发建议 true 生产建议 false sql-migration-prefix: V #前缀默认v sql-migration-separator: #分割符, 默认 sql-migration-suffixes: .sql #迁移文件, 默认.sql

#### **springboot在创建项目时导入了flyway,可以不配置yml,采用默认构建**

然后就可以开始在db\migration目录下开始写sql脚本。大概内容如下:

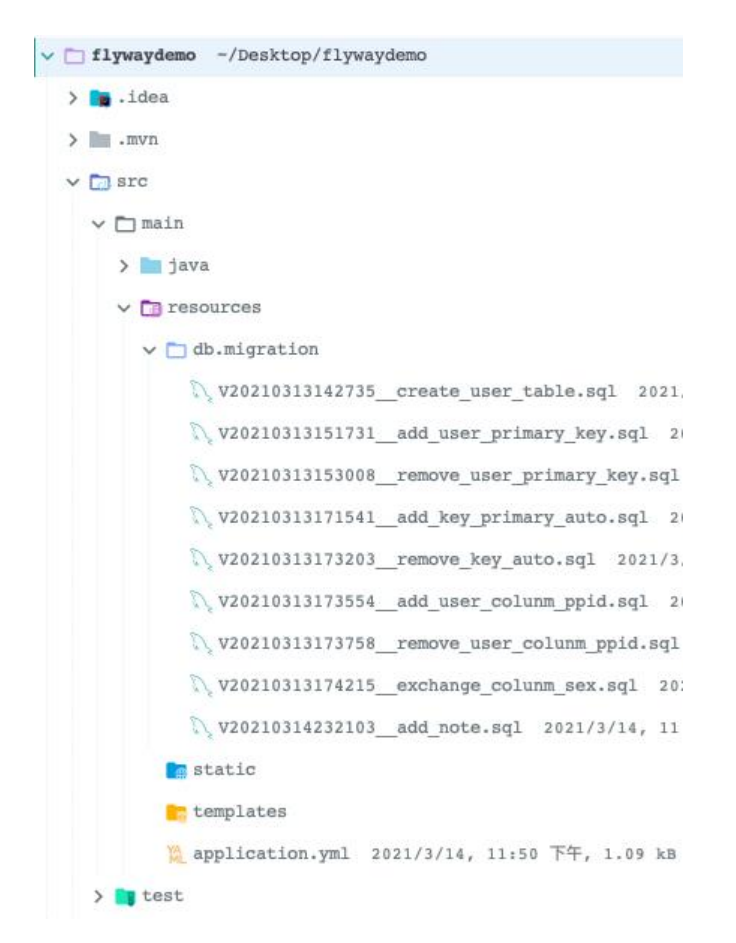

#### 这里需要说一下sql文件的命名方式

\_ Add\_new\_table

 $\mathbf{r}$ 

Description

#### **Versioned Migrations**

Prefix Separator

 $V<sub>2</sub>$ 

Version

 $\mathbf{r}$ 

#### **Undo Migrations**

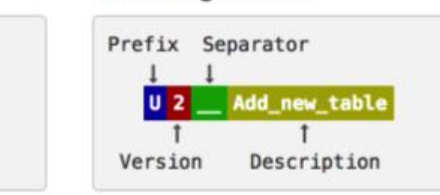

#### **Repeatable Migrations**

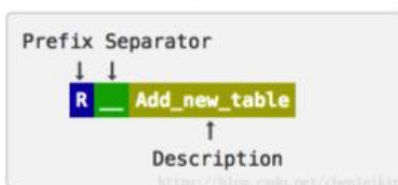

#### **命名基本遵循以上三种方式,采用前缀+版本+描述+后缀构成**

为什么会是这样呢?因为启动项目时候,flyway会在数据库中生成默认的版本记录表,大概是这样:

#### **flyway默认生成的log表为:flyway\_schema\_history 也可以自己在yml文件中进行配置自定义表名**

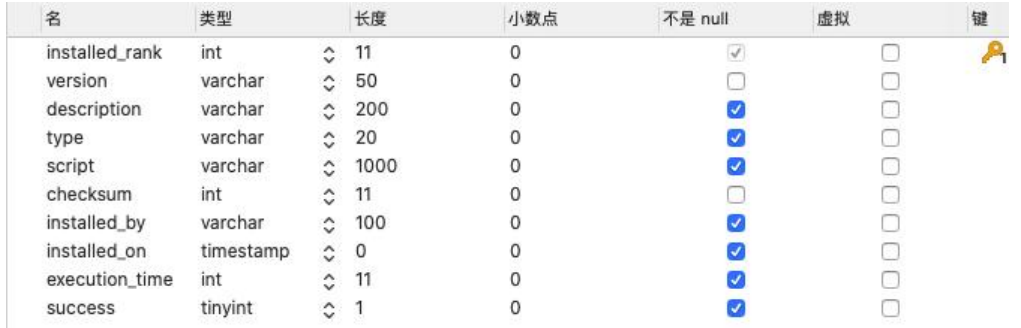

#### 每当我们在db/migration目录下添加一个sql文件, 启动项目后就会在flyway\_schema\_history表中 加一条记录,而记录的内容就是根据sql文件的命名进行添加的。

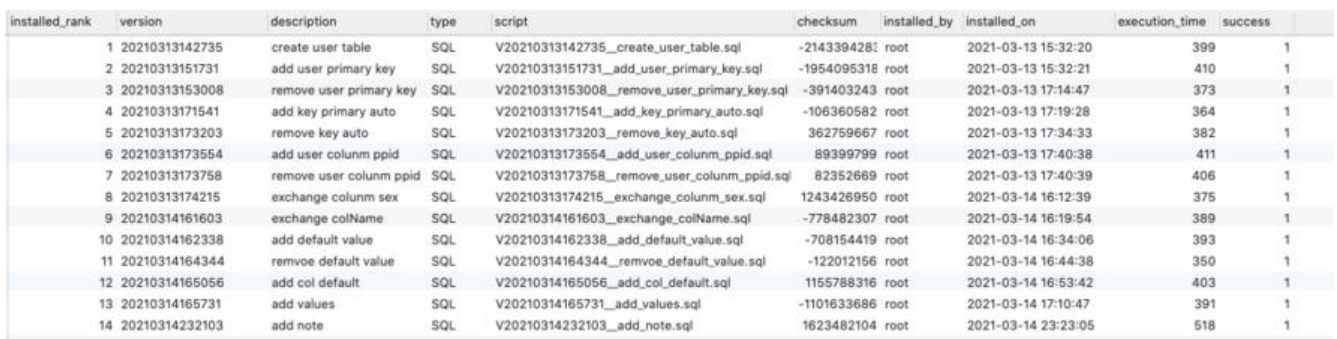

大概样子就是这样。其中version与description就是sql文件划分出来的

### **重点**

#### **1、sql的版本需要严格递增**

例如上个一个版本是V1.0 那么下一个版本只能是V1.01 或者 V1.1.0 或者V 2.0.1之类的,因为flyway 启动时候会去flyway\_schema\_history检测是否有已存在的记录, 如果有就不在执行, 如果没有就执 然后添加记录,这时候版本的命名对我们的管理就会很方便。

#### **这里推荐idea插件 Flyway Migration Creation**

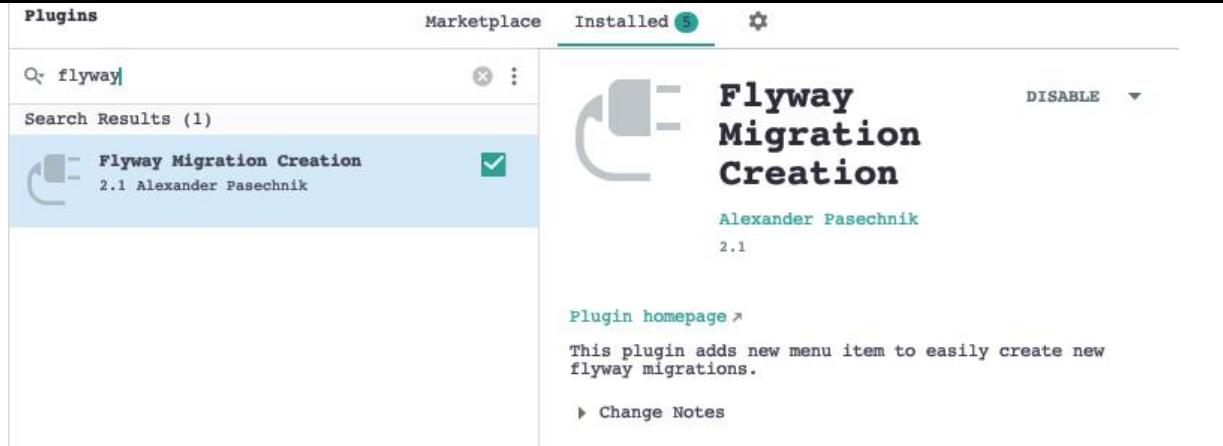

#### **安装插件后,每次在创建.sql脚本时候,选中db/migration目录,然后右键new选择Flyway Migrat on然后选择第一个Versioned migration,然后只需要输入description就可以,他会自动根据当前 间创建version**

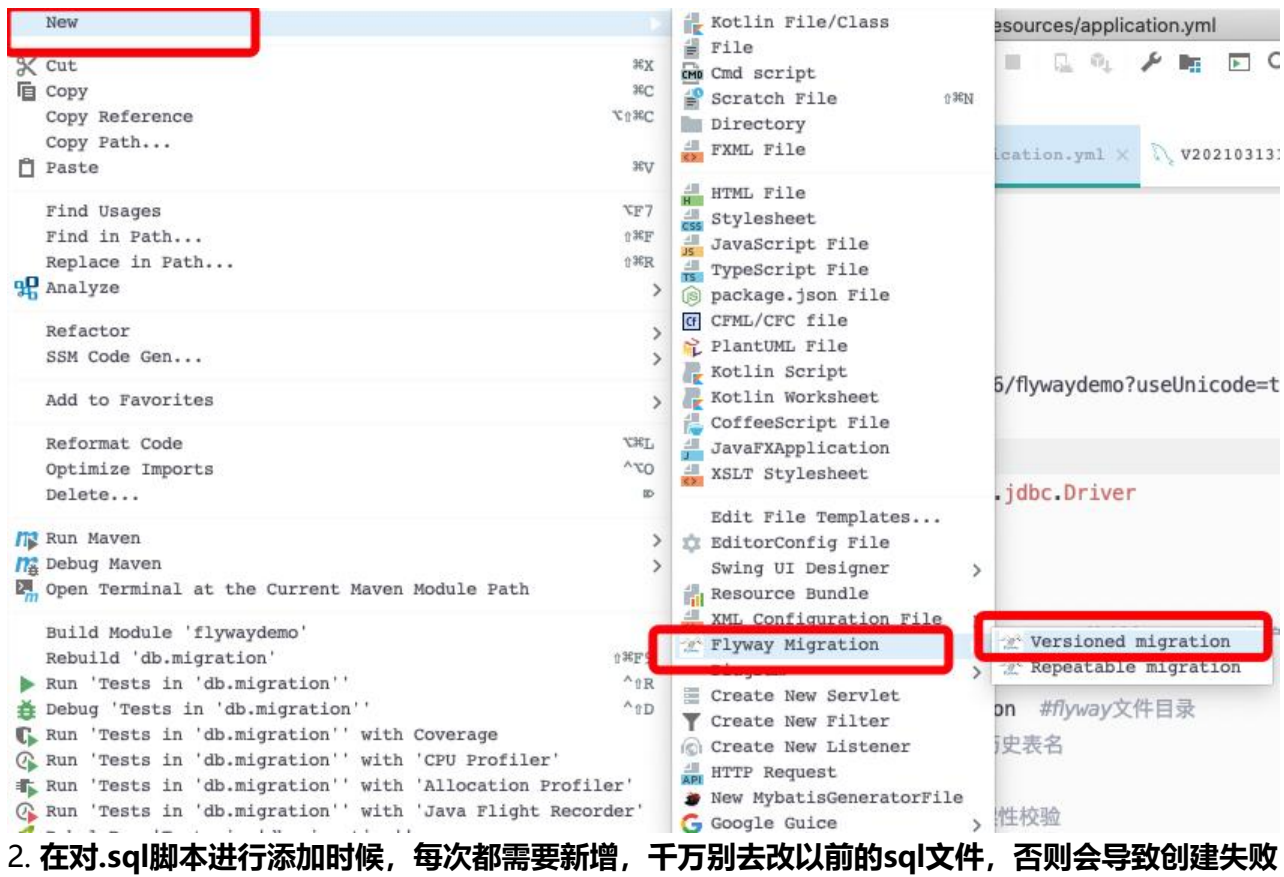

3. 项目执行60%的错误都解决办法都是去history记录表中删除你所添加的这个版本号的记录,然后 新执行, 剩下20%是你sql写错了, 还剩下20%问google吧

## **flyway常用功能**

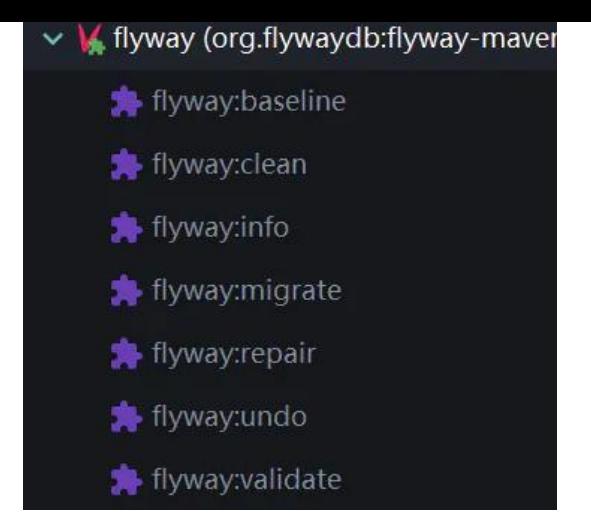

具体的以后再介绍吧,这里就入门以下就好了

## **flyway常用sql**

1. 创建表

```
CREATE TABLE `user` (
   `id` int(11) DEFAULT NULL,
  `name` varchar(255) DEFAULT NULL,
   `sex` varchar(255) DEFAULT NULL,
   `detail` varchar(255) DEFAULT NULL
) ENGINE=InnoDB DEFAULT CHARSET=utf8;
```
- # 创建表
- 2. 添加主键

```
ALTER TABLE `user`
  ADD CONSTRAINT PK_user PRIMARY KEY (id)
```

```
#添加主键
#ALTER TABLE `表名` ADD CONSTRAINT PK 表名 PRIMARY KEY (字段名)
```
3.移除主键

Alter table `user` drop primary key

#Alter table 表名 drop primary key

#### 4.添加主键自增

alter table `user` modify id int auto increment primary key

# 主键自增

#alter table tableName modify id int auto\_increment primary key

#### 5.移除主键自增

alter table `user` modify id int(11),drop primary key;

#### #重置为普通列 #alter table class modify id int(11),drop primary key;

#### 6.添加列

ALTER TABLE `user` ADD ppid bigint

# 添加列 ALTER TABLE `user` ADD ppid bigint

7.删除列

ALTER TABLE `user` DROP COLUMN ppid

#移除表中的列

8.改变列属性

alter table `user` modify column `sex` varchar(20) DEFAULT NULL

#### 9.添加注释

ALTER TABLE `user` COMMENT '用户表'; ALTER TABLE `user` MODIFY COLUMN sex tinyint(1) COMMENT '性别'; #表注释 #ALTER TABLE userinfo COMMENT '用户信息资料表';

# 字段注释 #ALTER TABLE userinfo MODIFY COLUMN uname VARCHAR(40) COMMENT '姓名';

更多的相关东西参见官网doc

https://flywaydb.org/documentation/concepts/migrations

#### 也可以去看看这个大佬的博客

[https://blog.csdn.net/chenleiking/article/details/80691750](https://flywaydb.org/documentation/concepts/migrations)

sql相关的语句可以去w3school里看看

[https://www.w3school.com.cn/sql/sql\\_alter.asp](https://blog.csdn.net/chenleiking/article/details/80691750)

#### **flyway的学习demo**

**[flywaydemo.zip](w3school)**